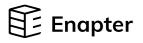

## Dryer 2.1

## Quick Start Guide

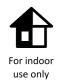

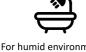

For humid environments, additional IP68 protection is needed

Download the Owner's manual

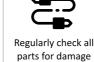

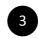

Several Units of EL2.1s and DRY2.1 Can Be Connected Together

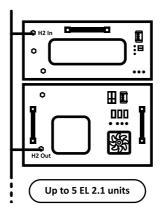

In order to manage the hydrogen purge in a simple way, simply connect as many devices together as needed.

The recommended way to do this is to combine up to five EL2.1s (35 bar version) or two EL2.1s (8 bar version) and one DRY2.1 in a 19" rack and to then connect the purge lines via a common line.

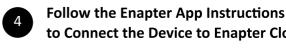

## to Connect the Device to Enapter Cloud

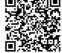

To download the app, scan the QR-code with your Android or Apple mobile phone or visit <u>app.enapter.com</u>

- Open the Enapter app and create an account.
- Follow the steps to create a site.

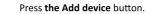

Scan QR-code located on the front side of the device.

If you can't scan the QR code, enter the device ID and PIN manually. You can find them in the back of the device.

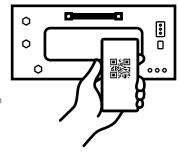

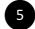

## Dryer is ready for use!

During normal operation, the LEDs indicate the status of the machine. Visit <u>handbook.enapter.com</u> to learn more. Monitor device activity in **Enapter app** or **Enapter Cloud.** 

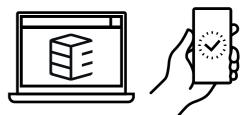

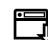

All information about Enapter devices can be found at <u>handbook.enapter.com.</u> For support, write to <u>support@enapter.com</u>

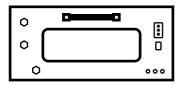

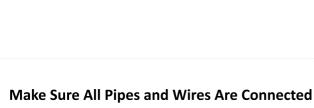

All connection guides can be found in the Owners's manual. Check the correct connection of the device before turning it on.

**H2 in port** is connected to the hydrogen output line of your electrolysers.

H2O out port is connected to your hydrogen storage.

H2 purge port is connected to your hydrogen purge outlet.

Plug the power cable into the Power Port. Make sure the electrical ground is at the top G G N L

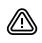

2

 $\odot$ 

 $\bigcirc - \bigcirc - \oslash$ 

Enapter is not responsible for any damage caused by improperly installed equipment.